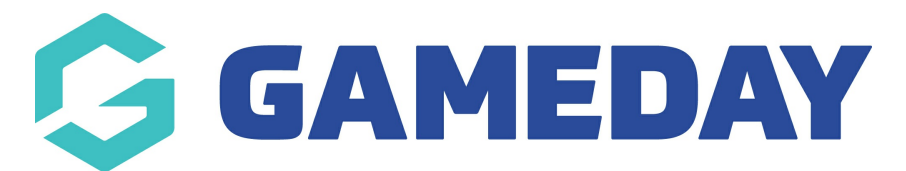

## **How do I add availability dates to a registration form?**

Last Modified on 29/01/2024 3:22 pm AEDT

GameDay Passport administrators have the option to add availability dates to a registration form, allowing the system to automatically activate and deactivate a registration form on certain dates.

**Note**: If you do not have access to this feature, please contact your governing body directly, as this may be turned off for your sport

To apply availability dates to a Registration Form:

1. In the left-hand menu, click **Registrations** > **REGISTRATION FORMS**

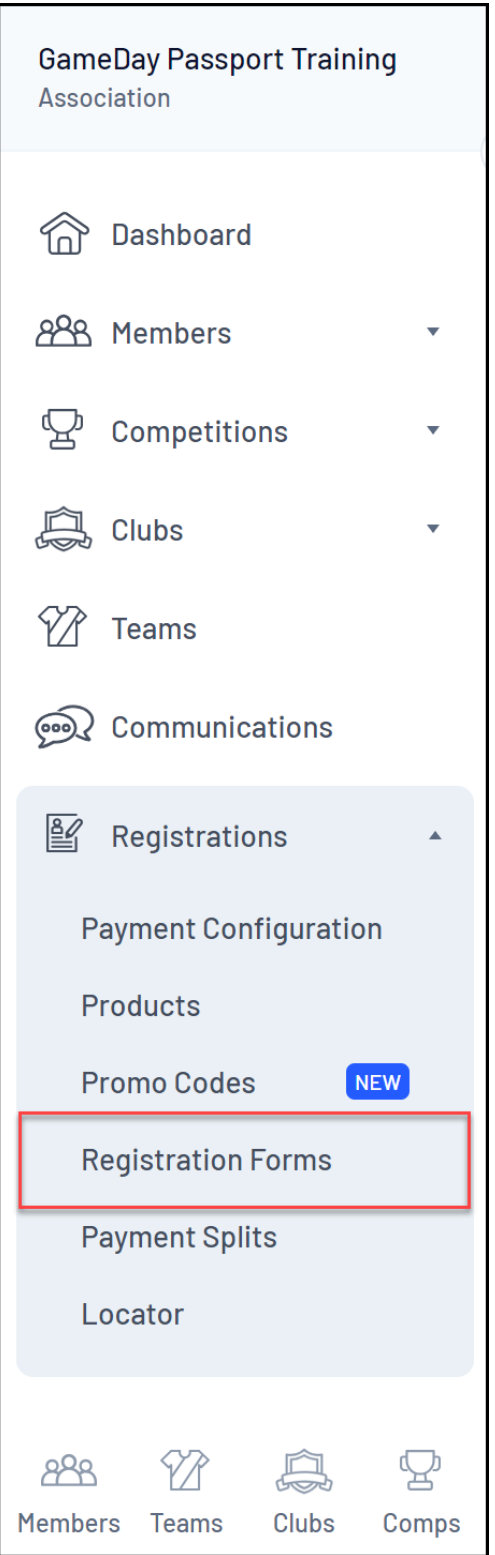

## 2. **EDIT** the relevant form

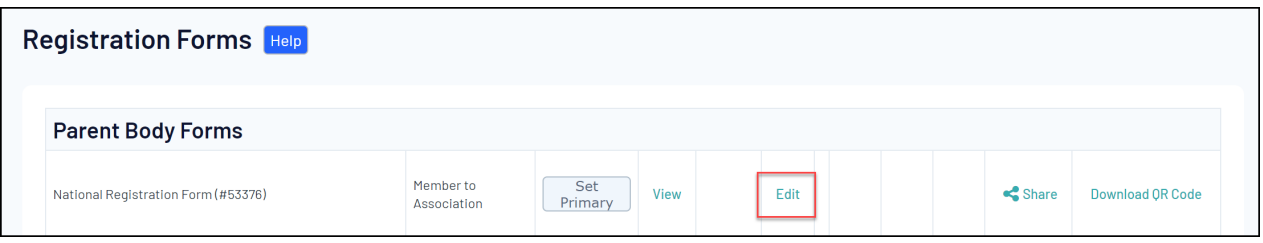

## 3. Apply your availability dates in the **REGISTRATION START DATE** and **REGISTRATION END DATE** fields

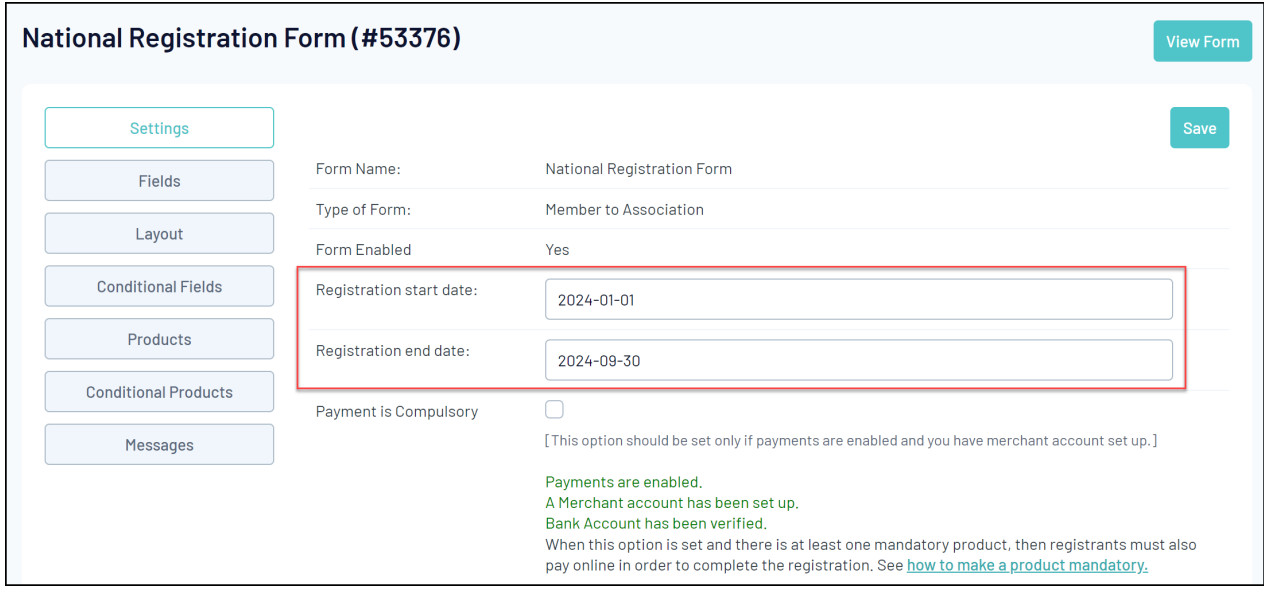

This form will now only be available to the public for registration within these dates.